#### Lab Assignment #3

Covers: Boot Loader, Permissions, Installation of software, Environment Variables, Command Line FTP, /etc/hosts

1. Create file called "index.html" on your desktop.

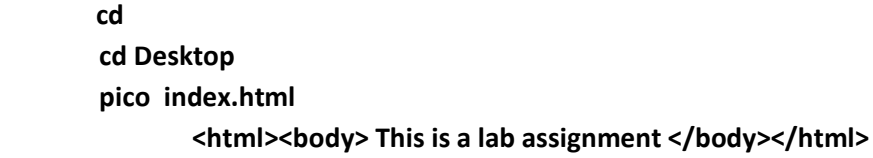

2. Using sftp, copy the file to your public\_html directory under your home directory on tgiddens2. Check your web page using<http://tgiddens2.ba.ttu.edu/~yourid>

 **sftp [myuserid@tgiddens2.ba.ttu.edu](mailto:myuserid@tgiddens2.ba.ttu.edu) cd public\_html lcd ~/Desktop**

 **put index.html**

3. What is the difference between secure shell client and secure shell server? Explain the differences in the command used to run each, where they are installed, etc. **Server: installation - apt-get install ssh**

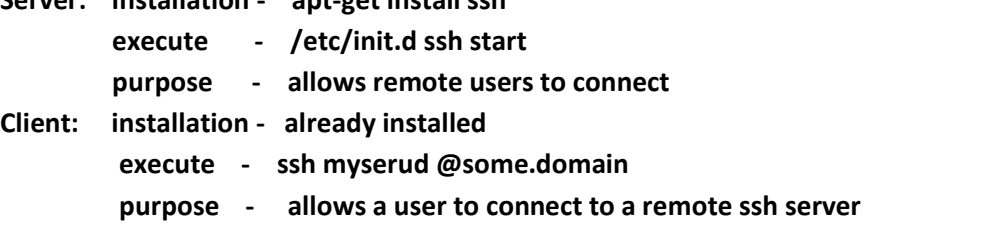

4. Where is the boot loader menu stored? Why did we modify it?

#### **/boot**

.

**we modified /boot/grub/menu.lst to fix the (hd0,0) device error for the flash drive**

- 5. How do you get the IP address of your Unix server? **ifconfig**
- **6.** What is a Protocol, Socket, Domain Name, Port, and URL and how do they relate? **Given: [http://tgiddens2.ba.ttu.edu:80](http://tgiddens2.ba.ttu.edu/) protocol: http Domain name/host: tgiddens2.ba.ttu.edu Port: 80 Socket: tgiddens2.ba.ttu.edu:80 url: [http://tgiddens2.ba.ttu.edu](http://tgiddens2.ba.ttu.edu/)**
- 7. How do you see what ports are "open"? **System – network tools**
- 8. What is the difference between "chmod 777 ./somedir" and "chmod –R 777 ./somedir"? **The –R changes the permissions "recursively" – all files/directories under somedir are modified**
- 9. What is the command to see the applications installed / not installed on the system? **aptitude**
- 10. What is the command to install secure shell?

**apt-get install ssh**

11. What is the difference between the secure shell commands "ssh" and "sftp"? **both are secure shell clients ssh allows remote login**

**sftp allows file transfer**

- 12. What is an environment variable? **a variable used by various functions of the Operating System example: \$PATH, \$EDITOR, \$USER**
- 13. Given a \$PATH=/bin:/usr/bin:/sbin what directories are looked in to find a command entered at the command prompt?

## **/bin and /usr/bin and sbin**

- 14. What is the command to see which directory a command is being loaded from? **which somecommand**
- 15. Using the path on #13, if "ls" was located in all three directories, which directory would it be loaded from?

**/bin**

- 16. Explain the use of the \$PATH environment variable when using the commands "ssh" and "./ssh". **ssh: - the \$PATH environment variable is used to locate the command**
	- **./ssh - the \$PATH environment variable is NOT used – command is found in currect directory**
- 17. Install apache and start its daemon. (Look up how to do this.) Give commands.

### **apt-get install apache2 /etc/init.d/apache2 start**

- 18. What port does apache run on? **80**
- 19. Where is the web page for apache? **/var/www/index.html**
- 20. How do you access apache on the local machine using a browser once it is running? **[http://localhost](http://localhost/) or http://127.0.0.1**
- **21.** What would be the /etc/hosts file entry to redirect [http://myfavoriteprofessor](http://myfavoriteprofessor/) to [http://tgiddens.ba.ttu.edu?](http://tgiddens.ba.ttu.edu/)

# **ip address of tgiddens.ba.ttu.edu followed by myfavoriteprofessor**

- 22. What is the relationship of the "hosts" file to an external DNS server? **Domain names are looked up in the host file first. If not found, look in ext DNS server**
- 23. What files are located in /etc/init.d? Do all of these files 'start up" on reboot? **Possible startup daemons - no**
- 24. Why is it not a good idea to put the current directory in the path environment variable?

**Someone could write a harmful shell script in a "current" directory making it easy to execute it without knowing**

- 25. How do you add a user? What files are modified / added when you add a user? **adduser someuser /etc/passwd, /etc/shadow, /etc/group /home/someuser is created and the files from /etc/skel are copied to it**
- 26. What happens to files in /etc/skel when adding a user? **copied to the newly created home directory.**